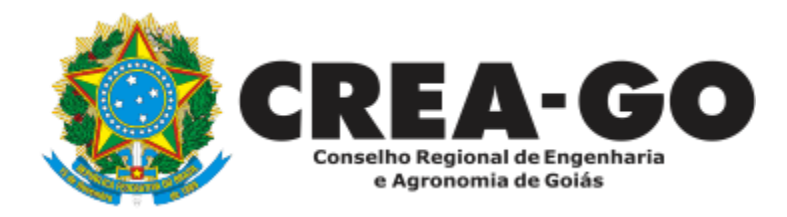

# **ALTERAÇÃO DE CARGA HORÁRIA**

**Online** 

Poderá ser solicitado a Alteração da carga horária do profissional pertencente ao quadro técnico da empresa sempre que necessário.

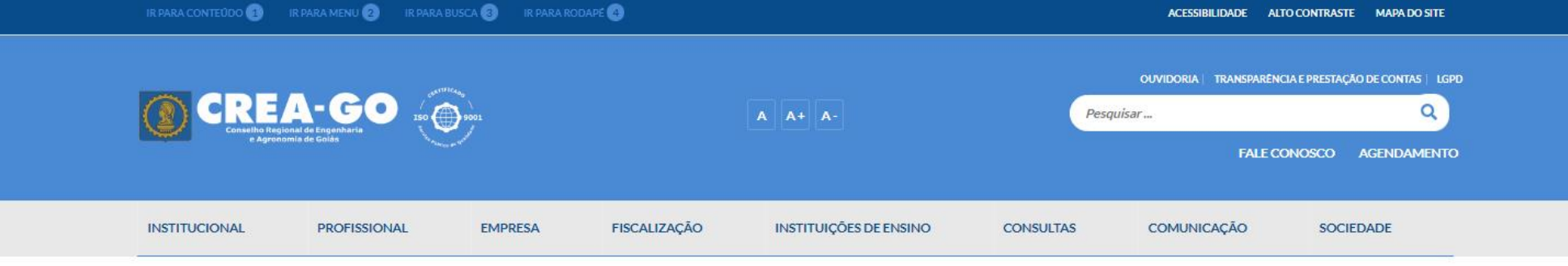

![](_page_1_Picture_1.jpeg)

![](_page_1_Picture_2.jpeg)

![](_page_1_Picture_3.jpeg)

**Estamos online** 

![](_page_2_Picture_0.jpeg)

#### Login CREANET

![](_page_2_Picture_2.jpeg)

# **Informe o CPF e SENHA como profissional**

![](_page_2_Picture_20.jpeg)

![](_page_2_Picture_5.jpeg)

# **CREA CREANET**

 $\bigotimes$  Inicio

**1** Protocolos

**1** Meus dados

![](_page_3_Picture_5.jpeg)

Em MAIS OPÇÕES, clique em<br>REQUERIMENTOS

![](_page_3_Picture_6.jpeg)

![](_page_4_Picture_0.jpeg)

**REQUERENTE:** 

![](_page_4_Picture_2.jpeg)

# **Clique em NOVO**

![](_page_4_Picture_4.jpeg)

![](_page_4_Picture_6.jpeg)

![](_page_5_Picture_0.jpeg)

#### Requerimentos OnLine disponíveis - Clique sobre o requerimento desejado

Como digitalizar seus documentos com qualidade, gerar PDF, dicas Conheça os serviços antes de registrar o requerimento ALTERAÇÃO DE CARGA HORÁRIA ALTERAÇÃO DE DADOS CADASTRAIS ۰ ALTERAÇÃO DE REGISTRO NÍVEL MÉDIO P/ SUPERIOR APRESENTAÇÃO DE DEFESA APRESENTAÇÃO DE DIPLOMA ÷. **BAIXA DE RT POR PESSOA JURIDICA** CADASTRO DE REPRESENTANTE LEGAL DA PESSOA JURÍDICA ÷. CANCELAMENTO DE REGISTRO PROFISSIONAL A PEDIDO CERTIDÃO DE ACERVO TÉCNICO CANCELAMENTO DE VISTO DE PROFISSIONAL A PEDIDO CERTIDÃO DE OBRAS/SERVIÇOS ANOTADOS CERTIDÃO ESPECÍFICA DE GEORREFERENCIAMENTO ÷ CERTIDÃO ESPECÍFICA DE OBRAS CERTIDÃO ESPECÍFICA DE PROFISSIONAL CERTIDÃO NEGATIVA DE OBRAS/SERVIÇOS DEVOLUÇÃO DE TAXA ÷ ÷.

![](_page_5_Picture_4.jpeg)

# Clique em ALTERAÇÃO DE CARGA HORÁRIA

![](_page_6_Picture_0.jpeg)

#### Alteração de Carga Horária

![](_page_6_Figure_3.jpeg)

![](_page_6_Picture_4.jpeg)

![](_page_7_Picture_0.jpeg)

# **Informe a carga horária ATUAL**

![](_page_7_Figure_3.jpeg)

![](_page_7_Picture_4.jpeg)

**Formulário para Assinaturas**

![](_page_8_Picture_0.jpeg)

Requerimentos OnLine - Formulário [Gravação] Cadastro do Requerimento Efetuado! Formulário Gravado!

Clique aqui para gerar o documento na tela para em seguida proceder a impressão e assinaturas.

Com esse requerimento preenchido e assinado e digitalizado, basta clicar em NOVO ou na lista de Requerimentos PENDENTES para prosseguir com o Requerimento

![](_page_8_Picture_5.jpeg)

# **Clique sobre o texto para imprimir o formulário gerado**

Tecnologia da Informação do CREA-GO

![](_page_8_Picture_8.jpeg)

**Formulário Gravado!**

![](_page_9_Picture_0.jpeg)

#### **SERVIÇO PÚBLICO FEDERAL CONSELHO REGIONAL DE ENGENHARIA E AGRONOMIA DE GOIÁS CREA-GO**

REQUERIMENTO PARA ALTERAÇÃO DE CARGA HORÁRIA

Eu, FULANO BELTRANO DA SILVA TESTE, portador da carteira Profissional nº TESTE/D-GO, solicito alteração de carga horária pela empresa EMPRESA TESTE DO FULANO DE TAL - Registro: TESTE, de 20 horas semanais, para 15 horas semanais. Com honorários mensais de R\$ 14050.50.

DE ACORDO COM O PEDIDO ACIMA

Declaro serem verdadeiras as informações aqui prestadas neste formulário, estou ciente que a declaração falsa constitui crime previsto no Código Penal Brasileiro e infração ao Código de Ética Profissional.

**Assinatura do profissional**

### **Assinatura do representante da empresa IDENTIFICADO + CNPJ**

Identificação, CNPJ e Assinatura do representante da Pessoa Jurídica

![](_page_9_Picture_10.jpeg)

**EXEMPLO DE FORMULÁRIO**

![](_page_10_Picture_0.jpeg)

Caso já possui o RG 17 Digitalizado, basta anexá-lo no ítem 1 deste check-list.

Clique aqui para Preencher Formulário para Assinaturas

![](_page_10_Picture_3.jpeg)

## for o caso) implicará no arquivamento do processo.

Declaro serem verdadeiras as informações aqui prestadas neste formulário, estou ciente que a declaração falsa constitui crime previsto no Código Penal Brasileiro e infração ao Código de Ética Profissional, disposto na Resolução 1002/2002-Confea.

**Enviar Requerimento** 

![](_page_10_Picture_6.jpeg)

Tecnologia da Informação do CREA-GO

![](_page_10_Picture_8.jpeg)

# Retome ao menu ENVIADOS e busque pelo assunto ALTERAÇÃO DE<br>CARGA HORÁRIA para anexar o formulário assinado

![](_page_11_Picture_0.jpeg)

# **Clique em ENVIADOS**

Documento Anexo Recebido: 0223003030.pdf - application/pdf - OK

#### Requerimentos OnLine [Gravação] Cadastro do Requerimento Efetuado !

Acompanhe o andamento da solicitação na opção do menu ENVIADOS

Caso sua solicitação contenha pendências, você receberá um SMS comunicando e então deverá acessar novamente o sistema e clicar no MENU PENDENTES para verificar a pendência.

![](_page_11_Picture_7.jpeg)

Tecnologia da Informação do CREA-GO

![](_page_11_Picture_9.jpeg)

**Consulta Requerimentos Enviados** 

![](_page_12_Picture_0.jpeg)

![](_page_12_Picture_17.jpeg)

Tecnologia da Informação do CREA-GO

![](_page_12_Picture_4.jpeg)

**Consulta Requerimentos Enviados**

![](_page_13_Picture_0.jpeg)

# **ATENDIMENTO ONLINE**

Canto direito inferior do site do CREA-GO

![](_page_13_Picture_3.jpeg)